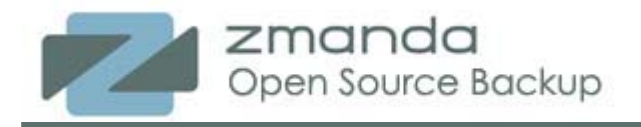

# **Setting-Up an Open-Source Backup Software Amanda Community in About 15 Minutes**

#### **Abstract**

Amanda is the most popular open source backup and recovery software in the world because of its openness, robustness, functionality and scalability. Yet it is very easy to set up and maintain in production. This article illustrates how, in about 15 minutes, you can:

- Install and configure the Amanda backup server.
- Prepare four different machines (SLES 10, Fedora 8, Windows XP. and Windows 2000) for backup.
- Set backup parameters.
- Verify the configuration.
- Verify the backup. **Version 1.3**

# **The Problem**

Today's businesses rarely run on just one operating system. Linux users and administrators often have strong preferences for one distribution over another, web designers might lean towards the Mac, and legacy software and hardware may require various UNIX operating systems. Yet, despite the complexity of modern business computing environments, a system administrator is expected to find a reliable backup solution.

Even in the case where users are expected to keep important files on networked resources, for true data protection of your digital assets, desktop machines and laptops will also be backed up. With the price of hard disk storage continuously falling, today it is common to have terabytes of storage and  $\overline{\phantom{a}}$  corresponding amounts of data that can potentially be lost<sup>1</sup>. Furthermore, we live in a global and ecommerce economy, where businesses run around the clock and crucial business data is constantly changing. In this environment, it is more critical than ever to have a reliable backup system in place.

#### **The Challenge**

For our 15-minute challenge, we want to backup two Linux systems (each running a different Linux distribution) , one Windows XP system, and one Windows 2000 computer, using only freely-available open source software.

Our scenario is as follows:

The user "Sunil" works with sensitive information. We need to make a backup of his home directory, **/home/sunil**, which resides on a Linux system called **Iron**, running Fedora 8. Our webmaster needs to backup the **/var/www/html** directory on the webserver, **Copper**, running SUSE Linux Enterprise Server 10 (SLES 10). Our manager works solely on a Windows XP system called **Uranium**, and keeps all of his work in a folder on the C: drive called "**Data**". Our project data is stored on a shared folder called "Projects" on a Windows 2000 system **Nickel**.

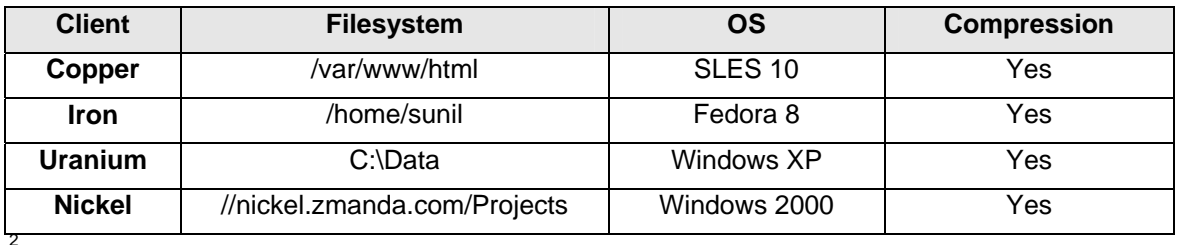

Here is a summary of our configuration:

l

<sup>1</sup> "Data expands to fill the space available for storage" is a common maxim that dates back decades and is a variant of Parkinson's Law.

# **The Solution: Amanda**

Amanda is open-source backup software that is flexible, secure and scalable in dynamic computing environments. Amanda can save you from expensive proprietary backup software and from those custom backup scripts that don't scale and have a propensity to break at the worst times. Dating back to 1991, Amanda has been used successfully in environments from one standalone machine to hundreds of clients. Amanda is so thoroughly documented, from community wikis to published system administration texts, that it might be hard to discern just how easy an Amanda backup can be.

This article will show you how, in about 15 minutes, you can:

- 1. Install and configure the Amanda backup server
- 2. Install and configure the three different clients for backup
- 3. Set backup parameters
- 4. Verify the configuration
- 5. Perform a backup
- 6. Recover some files from a backup

We will install and configure Amanda backup server software on a machine running Red Hat Enterprise Linux 5 named **Quartz**. The Amanda Server software manages the backup data, the backup schedule, and stores the backups on media. We will install and configure Amanda backup client software on Copper and on Iron. The Windows XP client, Uranium, will be backed up over the network using Zmanda Windows Client Community Edition (ZWC). Windows 2000 client, Nickel will be backed up using Samba.

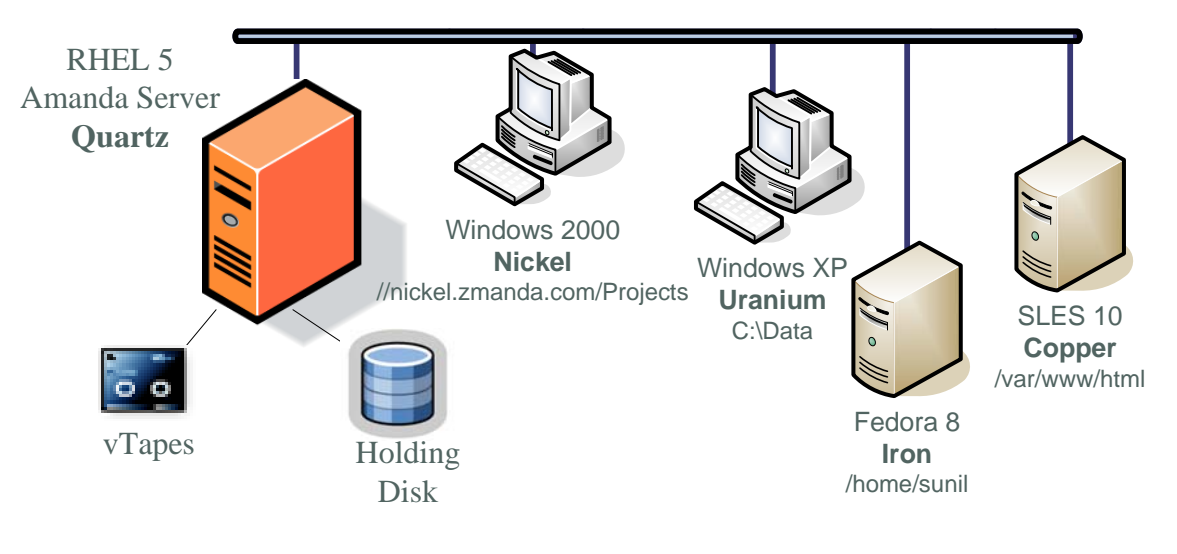

© Zmanda, Inc.

### *Installation Prerequisites*

The basic Amanda setup consists of an Amanda server, the Amanda clients that are to be backed up, and the storage media on which the backup data will be stored, such as tape or hard disk. We can also use an intermediate storage area called a **holding disk** for caching the data. A **holding disk** provides two key benefits to Amanda:

- It allows data to be streamed to media at full speed, preventing tape buffer under-runs and shoe-shining of tapes
- It can act as a hedge against media failure, where data can be first backed-up to the **holding disk**, and then later be spooled to media when it is available.

While it is not absolutely necessary, it can improve performance significantly, especially when backing-up to tape, and is usually included as a part of even a basic setup.

You may want to take a look at the Introduction to Amanda. This will give you some understanding of the advantages of using Amanda, the community around Amanda, and the resources available to you.

Before we begin, please note the following prerequisites:

- 1. tar 1.15 or later and xinetd are required, so they must be installed on **Quartz**, **Iron** and **Copper**.
- **2.** Samba should be installed on **Quartz**, to backup Windows 2000 host **Nickel**
- 3. **Quartz** will send out email reports of each backup run, so it must be able to send mail to the root user.
- 4. The systems should all be on the same network and available.
- 5. We will need general root access as well as remote root access through SSH to UNIX and Linux clients. Ensure SSH is enabled and working as it will be used by configuration commands later.
- 6. We should ensure that the directories to be backed up exist.
- **7.** The Amanda 2.6.0p2 backup server RPM should be downloaded on **Quartz**
- **8.** The Amanda client RPM should be downloaded on **Iron** and **Copper**
- 9. The ZWC client should be downloaded on **Uranium**.

NOTE: Amanda binary and source RPM packages, source tarballs, and the binary of Zmanda Windows Client Community Edition are all freely available from Zmanda.

Also note that this article assumes a fresh install of Amanda. If you have an existing Amanda installation, additional steps are needed to ensure the proper upgrade to the latest Amanda release (2.6.0 and later).

## **Installation of the Amanda Backup Server**

- 1. Log in as root on **Quartz**, the Red Hat Enterprise Linux 5 server.
- 2. Install the Amanda 2.6.0 amanda-backup\_server RPM. As a part of the installation a user named *amandabackup* is created who belongs to the group *disk*.

```
[root@quartz ]# rpm -ivh amanda-backup_server-2.6.0p2-
1.rhel4.i386.rpm 
warning: amanda-backup_server-2.6.0p2-1.rhel4.i386.rpm: V3 DSA 
signature: NOKEY, key ID 3c5d1c92 
Preparing... 
########################################### [100%]
```

```
Aug 8 2008 02:37:52: Preparing to install: Amanda Community 
Edition - version 2.6.0p2 
Aug 8 2008 02:37:52: Checking for 'amandabackup' user... 
Aug 8 2008 02:37:52: 
Aug 8 2008 02:37:52: The Amanda backup software is configured to 
operate as the 
Aug 8 2008 02:37:52: user 'amandabackup'. This user exists on 
your system and has not 
Aug 8 2008 02:37:52: been modified. To ensure that Amanda 
functions properly, 
Aug 8 2008 02:37:52: please see that the following parameters are 
set for that 
Aug 8 2008 02:37:52: user.: 
Aug 8 2008 02:37:52: 
Aug 8 2008 02:37:52: SHELL: /bin/sh 
Aug 8 2008 02:37:52: HOME: /var/lib/amanda 
Aug 8 2008 02:37:52: Default group: disk 
Aug 8 2008 02:37:52: Verifying amandabackup parameters : 
Aug 8 2008 02:37:52: Verified group name of user 'amandabackup' 
Aug 8 2008 02:37:52: Verified Default shell for user 
'amandabackup' 
Aug 8 2008 02:37:52: Verified Default home directory for user 
amandabackup 
Aug 8 2008 02:37:52: 
Aug 8 2008 02:37:52: 
Aug 8 2008 02:37:52: === Amanda backup server installation 
started. === 
   1:amanda-backup_server 
########################################### [100%] 
Aug 8 2008 02:37:54: Updating system library cache...done. 
Aug 8 2008 02:38:36: Reloading xinetd configuration...Stopping 
xinetd: [ OK ] 
Starting xinetd: [ OK ] 
success. 
Aug 8 2008 02:38:37: Installing '/var/amanda/amandates'. 
Aug 8 2008 02:38:37: The file '/var/amanda/amandates' has been 
created. 
Aug 8 2008 02:38:37: Ensuring correct permissions for 
'/var/amanda/amandates'. 
Aug 8 2008 02:38:37: '/var/amanda/amandates' Installation 
successful. 
Aug 8 2008 02:38:37: Checking '/var/lib/amanda/.amandahosts' file. 
Aug 8 2008 02:38:37: Checking '/etc/amanda/amanda-client.conf' 
file. 
Aug 8 2008 02:38:37: Create '/var/lib/amanda/.am_passphrase' file. 
Aug 8 2008 02:38:37: Installing '/var/lib/amanda/.gnupg'. 
Aug 8 2008 02:38:37: '/var/lib/amanda/.gnupg' will be created. 
Aug 8 2008 02:38:37: The directory '/var/lib/amanda/.gnupg' 
created successfully. 
Aug 8 2008 02:38:37: Ensuring correct permissions for 
'/etc/.gnupg'. 
Aug 8 2008 02:38:37: '/var/lib/amanda/.gnupg' Installation 
successful. 
Aug 8 2008 02:38:37: Creating directory '/var/lib/amanda/.ssh'. 
Aug 8 2008 02:38:37: Creating ssh RSA key in 
'/var/lib/amanda/.ssh/id_rsa_amdump' 
Aug 8 2008 02:38:37: Setting ownership and permissions for 
'/var/lib/amanda/.ssh' and '/var/lib/amanda/.ssh/id_rsa_amdump*'
```

```
Aug 8 2008 02:38:37: Creating ssh RSA key in 
'/var/lib/amanda/.ssh/id_rsa_amrecover' 
Aug 8 2008 02:38:37: Setting ownership and permissions for 
'/var/lib/amanda/.ssh' 
Aug 8 2008 02:38:37: Checking for '/var/lib/amanda/.profile' and 
ensuring correct environment. 
Aug 8 2008 02:38:37: Setting ownership and permissions for 
'/var/lib/amanda/.profile' 
For latest Amanda documentation, checkout Amanda Wiki: 
http://wiki.zmanda.com 
Aug 8 2008 02:38:38: === Amanda backup server installation 
complete. === 
Amanda installation log can be found in 
'/var/log/amanda/install.log' and errors (if any) in 
'/var/log/amanda/install.err'.
```
**3.** As root set password for user *amandabackup* on **Quartz** 

```
[root@quartz]# passwd amandabackup 
Changing password for user amandabackup. 
New UNIX password: 
Retype new UNIX password: 
passwd: all authentication tokens updated successfully.
```
### **Installation of the Amanda Clients**

#### *Installation of Amanda Client RPM on Iron (Fedora 8)*

- 1. Log in as root on **Iron**.
- 2. Install the Amanda 2.6.0 backup client RPM. As a part of the installation a user named *amandabackup* is created who belongs to the group *disk*.

```
[root@iron /]# rpm -ivh amanda-backup_client-2.6.0p2-1.fc4.i386.rpm 
Preparing... 
########################################### [100%] 
Jan 18 2008 15:48:17: Preparing to install: Amanda Community 
Edition - version 2.6.0 
Jan 18 2008 15:48:17: Checking for 'amandabackup' user... 
Jan 18 2008 15:48:18: 
Jan 18 2008 15:48:18: The 'amandabackup; user account has been 
successfully created. 
Jan 18 2008 15:48:18: Furthermore, the account has been 
automatically locked for you 
Jan 18 2008 15:48:18: for security purposes. Once a password for 
the 'amandabackup' 
Jan 18 2008 15:48:18: account has been set, the user can be 
unlocked by issuing 
Jan 18 2008 15:48:18: the following command as root.: 
Jan 18 2008 15:48:18: 
Jan 18 2008 15:48:18: # passwd -u amandabackup 
Jan 18 2008 15:48:18: 
Jan 18 2008 15:48:18: If this is not a new installation of Amanda 
and you have 
Jan 18 2008 15:48:18: pre-existing Amanda configurations in 
/etc/amanda
```

```
Jan 18 2008 15:48:18: you should ensure that 'dumpuser' is set to 
'amandabackup' 
Jan 18 2008 15:48:18: in those configurations. Additionally, you 
should ensure 
Jan 18 2008 15:48:18: that /var/lib/amanda/.amandahosts on your 
client systems 
Jan 18 2008 15:48:18: is properly configured to allow connections 
for the user 
Jan 18 2008 15:48:18: 'amandabackup'. 
Jan 18 2008 15:48:18: 
Jan 18 2008 15:48:18: 
Jan 18 2008 15:48:18: === Amanda backup client installation 
started. === 
    1:amanda-backup_client 
########################################### [100%] 
Jan 18 2008 15:48:21: Updating system library cache...done. 
Jan 18 2008 15:48:46: Reloading xinetd configuration...Stopping 
xinetd: [ OK ] 
Starting xinetd: [ OK ] 
success. 
Jan 18 2008 15:48:46: Installing '/etc/amandates'. 
Jan 18 2008 15:48:46: Ensuring correct permissions for 
'/etc/amandates'. 
Jan 18 2008 15:48:46: '/etc/amandates' Installation successful. 
Jan 18 2008 15:48:46: Checking '/var/lib/amanda/.amandahosts' file. 
Jan 18 2008 15:48:46: Checking '/etc/amanda/amanda-client.conf' 
file. 
Jan 18 2008 15:48:46: Installing '/var/lib/amanda/.gnupg'. 
Jan 18 2008 15:48:46: '/var/lib/amanda/.gnupg' will be created. 
Jan 18 2008 15:48:46: The directory '/var/lib/amanda/.gnupg' 
created successfully. 
Jan 18 2008 15:48:46: Ensuring correct permissions for 
'/etc/.gnupg'. 
Jan 18 2008 15:48:46: '/var/lib/amanda/.gnupg' Installation 
successful. 
Jan 18 2008 15:48:46: Creating directory '/var/lib/amanda/.ssh'. 
Jan 18 2008 15:48:46: Creating ssh RSA key in 
'/var/lib/amanda/.ssh/id_rsa_amrecover' 
Jan 18 2008 15:48:47: Setting permissions for 
'/var/lib/amanda/.ssh' and '/var/lib/amanda/.ssh/id_rsa_amrecover*' 
Jan 18 2008 15:48:47: Checking for '/var/lib/amanda/.profile' and 
ensuring correct environment. 
Jan 18 2008 15:48:47: Setting ownership and permissions for 
'/var/lib/amanda/.profile' 
For latest Amanda documentation, checkout Amanda Wiki: 
http://wiki.zmanda.com
Jan 18 2008 15:48:47: Setting ownership and permissions for
```

```
'/var/lib/amanda/.profile' 
Jan 18 2008 15:48:48: === Amanda backup client installation 
complete. === 
Amanda installation log can be found in 
'/var/log/amanda/install.log' and errors (if any) in 
'/var/log/amanda/install.err'.
```
#### 3. As root set password for user *amandabackup* on Iron

**[root@iron]# passwd amandabackup Changing password for user amandabackup. New UNIX password: Retype new UNIX password: passwd: all authentication tokens updated successfully.** 

#### **Installation of Amanda Client RPM on Copper (SLES 10)**

- 1. Log in as the root user on Copper, your SUSE Linux Enterprise Server 10 client.
- 2. Install the Amanda 2.6.0 backup client RPM. As a part of the installation a user named *amandabackup* is created who belongs to the group *disk*.

```
copper:/ # rpm -ivh amanda-backup_client-2.6.0p2-1.sles9.i386.rpm 
Preparing... 
########################################### [100%] 
Nov 16 2007 19:40:30: Preparing to install: Amanda Community 
Edition - version 2.6.0 
Nov 16 2007 19:40:30: Checking for 'amandabackup' user... 
Nov 16 2007 19:40:30: 
Nov 16 2007 19:40:30: The Amanda backup software is configured to 
operate as the 
Nov 16 2007 19:40:30: user 'amandabackup'. This user exists on 
your system and has not 
Nov 16 2007 19:40:30: been modified. To ensure that Amanda 
functions properly, 
Nov 16 2007 19:40:30: please see that the following parameters are 
set for that 
Nov 16 2007 19:40:30: user.: 
Nov 16 2007 19:40:30: 
Nov 16 2007 19:40:30: SHELL: /bin/sh 
Nov 16 2007 19:40:30: HOME: /var/lib/amanda 
Nov 16 2007 19:40:30: Default group: disk 
Nov 16 2007 19:40:30: Verifying amandabackup parameters : 
Nov 16 2007 19:40:30: Verified group name of user 'amandabackup' 
Nov 16 2007 19:40:30: Verified Default shell for user 
'amandabackup' 
Nov 16 2007 19:40:30: Verified Default home directory for user 
amandabackup 
Nov 16 2007 19:40:30: 
Nov 16 2007 19:40:30: Checking ownership of '/var/lib/amanda'... 
correct. 
Nov 16 2007 19:40:30: 
Nov 16 2007 19:40:30: === Amanda backup client installation 
started. === 
    1:amanda-backup_client 
########################################### [100%] 
Nov 16 2007 19:40:32: Updating system library cache...done. 
Nov 16 2007 19:40:35: Reloading xinetd configuration...Stopping 
xinetd: [ OK ] 
Starting xinetd: [ OK ] 
success. 
Nov 16 2007 19:40:36: Checking '/var/lib/amanda/.amandahosts' file. 
Nov 16 2007 19:40:36: Checking '/etc/amanda/amanda-client.conf' 
file. 
Nov 16 2007 19:40:36: Checking for '/var/lib/amanda/.profile' and 
ensuring correct environment. 
Nov 16 2007 19:40:36: Setting ownership and permissions for 
'/var/lib/amanda/.profile' 
Need enterprise level support for Amanda? Upgrade to Amanda 
Enterprise Edition: http://www.zmanda.com/amanda-enterprise-
edition.html
Nov 16 2007 19:40:36: Checking for '/var/lib/amanda/.profile' and 
ensuring correct environment. 
Nov 16 2007 19:40:36: Setting ownership and permissions for 
'/var/lib/amanda/.profile'
```

```
Nov 16 2007 19:40:36: === Amanda backup client installation 
complete. === 
Amanda installation log can be found in 
'/var/log/amanda/install.log' and errors (if any) in 
'/var/log/amanda/install.err'.
```
3. As root set password for user *amandabackup* on Copper

```
[root@copper client]# passwd amandabackup 
Changing password for user amandabackup. 
New UNIX password: 
Retype new UNIX password: 
passwd: all authentication tokens updated successfully.
```
#### *Installation of Amanda Client on Uranium (Windows XP)*

- 1. Navigate to the directory where you downloaded the Amanda Client package.
- 2. Double-click the setup.exe to install the Windows client.

NOTE: Even though the latest version of the Windows client is 2.6.0p2, it will work just fine with Amanda Server version 2.6.0. For additional details about ZWC client installation please refer to the Amanda Wiki.

#### *No installation needed on Nickel (Windows 2000)*

There is no need to install anything on Windows 2000 client. Simply share the folder called 'Projects" and make sure that the local Windows user "Sunil" has full read access to it. Amanda will use Samba with Sunil's user name and password to back it up.

### **Configuring the Backup Server**

We will backup all the 4 clients on **Quartz** in the /data directory. Ensure that we are logged-in to **Quartz** as user *root*.

1. Create a directory for our vtapes:

```
[root@quartz ~]# mkdir -p /data/amanda/vtape/DailySet1 
[root@quartz ~]# chown -R amandabackup:disk \ 
/data/amanda/vtape/DailySet1 
[root@quartz ~]# chmod -R 750 /data/amanda/vtape/DailySet1
```
2. Change to the *amandabackup* user:

**[root@quartz ~]# su – amandabackup** 

3. As *amandabackup* user, run *amserverconfig* to create a vtape configuration:

```
-bash-3.00$ amserverconfig DailySet1 --template harddisk --tapedev 
/data/amanda/vtape/DailySet1 --mailto root@localhost --dumpcycle 
1week --runspercycle 5 --tapecycle 12 --runtapes 1 
Logging to /var/log/amanda/amserverconfig.20071110093724.debug 
/var/lib/amanda/gnutar-lists directory exists 
/etc/amanda/DailySet1/advanced.conf created and updated 
curinfo and index directory created 
tapelist file created 
disklist file created 
Creating custom configuration using templates 
custom amanda.conf created 
creating vtape directory 
amlabel vtapes 
amtape: changer is reset, slot 1 is loaded.
```

```
/var/lib/amanda/example/xinetd.amandaserver contains the latest 
Amanda server daemon configuration. 
Please merge it to /etc/xinetd.d/amandaserver. 
DONE. 
You have new mail in /var/spool/mail/root
```
4. Use *amaddclient* to enable backups of client **iron**:

```
-bash-3.00$ amaddclient --config DailySet1 --client iron.zmanda.com 
--diskdev /home/sunil --dumptype comp-user-tar 
Logging to /var/log/amanda/amaddclient.20071110095743.debug 
/etc/amanda/DailySet1/disklist has 'iron.zmanda.com /home/sunil 
...' entry, file not updated 
updating /var/lib/amanda/.amandahosts on quartz.zmanda.com 
/var/lib/amanda/.amandahosts contains iron.zmanda.com root, file 
not updated 
Attempting to update /var/lib/amanda/.amandahosts on 
iron.zmanda.com 
amandabackup@iron.zmanda.com's password: 
.amandahosts 
100% 76 0.1KB/s 00:00 
amandabackup@iron.zmanda.com's password: 
.amandahosts.tmp 
100% 115 0.1KB/s 00:00 
iron.zmanda.com:/var/lib/amanda/.amandahosts updated successfully 
Creating amanda-client.conf for iron.zmanda.com 
Creating /etc/amanda/DailySet1 on iron.zmanda.com 
amandabackup@iron.zmanda.com's password: 
amandabackup@iron.zmanda.com's password: 
amanda-client.conf-iron.zmanda.com 
100% 386 0.4KB/s 00:00 
Copy /var/lib/amanda/amanda-client.conf-iron.zmanda.com to 
iron.zmanda.com successfully 
File /var/lib/amanda/example/xinetd.amandaclient contains the 
latest Amanda client daemon configuration. 
Please merge it to /etc/xinetd.d/amandaclient.
```
5. Use *amaddclient* to enable backups of client **copper**:

```
-bash-3.00$ amaddclient --config DailySet1 --client 
copper.zmanda.com --diskdev /var/www/html --dumptype comp-user-tar 
Logging to /var/log/amanda/amaddclient.20071110100355.debug 
/etc/amanda/DailySet1/disklist has 'copper.zmanda.com /var/www/html 
...' entry, file not updated 
updating /var/lib/amanda/.amandahosts on quartz.zmanda.com 
/var/lib/amanda/.amandahosts contains copper.zmanda.com root, file 
not updated 
Attempting to update /var/lib/amanda/.amandahosts on 
copper.zmanda.com 
amandabackup@copper.zmanda.com's password: 
.amandahosts 
100% 76 0.1KB/s 00:00 
amandabackup@copper.zmanda.com's password: 
.amandahosts.tmp 
100% 115 0.1KB/s 00:00 
copper.zmanda.com:/var/lib/amanda/.amandahosts updated successfully 
Creating amanda-client.conf for copper.zmanda.com 
Creating /etc/amanda/DailySet1 on copper.zmanda.com 
amandabackup@copper.zmanda.com's password: 
amandabackup@copper.zmanda.com's password: 
amanda-client.conf-copper.zmanda.com 
100% 386 0.4KB/s 00:00
```

```
Copy /var/lib/amanda/amanda-client.conf-copper.zmanda.com to 
copper.zmanda.com successfully 
File /var/lib/amanda/example/xinetd.amandaclient contains the 
latest Amanda client daemon configuration. 
Please merge it to /etc/xinetd.d/amandaclient.
```
- 6. Use *amaddclient* to enable backups of windows XP client (ZWC) **Uranium**:
	- a) Before running *amaddclient*, append the following dumptype definitions to the file "/etc/amanda/template.d/dumptypes" . These definitions are needed to backup ZWC clients.

```
define dumptype zwc-normal { 
      global 
      program "DUMP" 
} 
define dumptype zwc-compress { 
      global 
      compress client fast 
      program "DUMP" 
}
```
b) Run *amaddclient*:

```
-bash-3.00$ amaddclient --config DailySet1 --client 
uranium.zmanda.com --diskdev C:/Data --dumptype zwc-compress 
Logging to /var/log/amanda/amaddclient.20080813095400.debug 
/etc/amanda/DailySet1/disklist updated 
updating /var/lib/amanda/.amandahosts on quartz.zmanda.com 
/var/lib/amanda/.amandahosts contains uranium.zmanda.com root, 
file not updated 
Attempting to update /var/lib/amanda/.amandahosts on 
uranium.zmanda.com 
ssh: connect to host uranium.zmanda.com port 22: Connection 
refused 
WARNING: scp from uranium.zmanda.com not successful. 
Check uranium.zmanda.com :/var/lib/amanda/.amandahosts file. 
If entry 'quartz.zmanda.com amandabackup' is not present, 
append the entry to the file manually. 
Creating amanda-client.conf for uranium.zmanda.com 
Creating /etc/amanda/DailySet1 on uranium.zmanda.com 
ssh: connect to host uranium.zmanda.com port 22: Connection 
refused 
WARNING: Cannot create /etc/amanda/DailySet1 on 
uranium.zmanda.com 
Please copy /var/lib/amanda/amanda-client.conf-
uranium.zmanda.com to uranium.zmanda.com manually 
File /var/lib/amanda/example/xinetd.amandaclient contains the 
latest Amanda client daemon configuration. 
Please merge it to /etc/xinetd.d/amandaclient.
```
- 7. Use *amaddclient* to enable backups of windows 2000 client **Nickel** and setup Quartz to access Nickel's shared "Projects" folder:
	- a) Use *amaddclient* to enable backups of windows 2000 client **Nickel**:

```
-sh-3.00$ amaddclient --config DailySet1 --client 
quartz.zmanda.com --diskdev "//nickel.zmanda.com/Projects" --
dumptype comp-user-tar 
Logging to /var/log/amanda/amaddclient.20080820131541.debug 
/etc/amanda/DailySet1/disklist updated
```

```
updating /var/lib/amanda/.amandahosts on rhel4-32-
image.zmanda.com 
/var/lib/amanda/.amandahosts contains quartz.zmanda.com root, 
file not updated 
Attempting to update /var/lib/amanda/.amandahosts on 
quartz.zmanda.com 
amandabackup@quartz.zmanda.com's password: 
.amandahosts 
100% 413 0.4KB/s 00:00 
/var/lib/amanda/.amandahosts contains rhel4-32-image.zmanda.com 
amandabackup, file not updated 
quartz.zmanda.com:/var/lib/amanda/.amandahosts updated 
successfully 
Creating amanda-client.conf for quartz.zmanda.com 
Creating /etc/amanda/DailySet1 on quartz.zmanda.com 
amandabackup@quartz.zmanda.com's password: 
mkdir: cannot create directory `/etc/amanda/DailySet1': File 
exists 
WARNING: Cannot create /etc/amanda/DailySet1 on 
quartz.zmanda.com 
Please copy /var/lib/amanda/amanda-client.conf-
quartz.zmanda.com to quartz.zmanda.com manually 
File /var/lib/amanda/example/xinetd.amandaclient contains the 
latest Amanda client daemon configuration.
```
- b) As root, setup Quartz to access shares on Nickel:
	- i. You will need to be root to create an "/etc/amandapass" file with the following contents required to access Nickel's shared "Projects" directory (Windows user "Sunil" and password "password" are separated by a percent sign, %; WORKGROUP is optional):

```
//nickel.zmanda.com/Projects Sunil%password 
WORKGROUP
```
ii. Change "/etc/amandapass" file to be owned by user "amandabackup":

**[root@quartz ~]# chown amandabackup:disk /etc/amandapass** 

iii. Change the permissions on "/etc/amandapass" so only owner can write to it:

**[root@quartz ~]# chmod 700 /etc/amandapass** 

**Note:** For this paper, we installed Amanda 2.6.0 on a host that had a previous installation of Amanda. Your output messages will be slightly different with a fresh installation.

## **Verification and Backup**

We will test the backup configuration for all 4 clients and then kick-off a backup run. Ensure that we are logged-in to **Quartz** as user *amandabackup*.

1. As *amandabackup*, run the *amcheck* command to test validity of the configuration and connectivity between client and server

```
[amandabackup@quartz ~]$ amcheck DailySet1 
Amanda Tape Server Host Check 
 ----------------------------- 
slot 1: read label `DailySet1-1', date `X' 
NOTE: skipping tape-writable test 
Tape DailySet1-1 label ok
```

```
NOTE: host info dir /etc/amanda/DailySet1/curinfo/iron.zmanda.com 
does not exist 
NOTE: it will be created on the next run. 
NOTE: index dir /etc/amanda/DailySet1/index/iron.zmanda.com does 
not exist 
NOTE: it will be created on the next run. 
NOTE: host info dir /etc/amanda/DailySet1/curinfo/copper.zmanda.com 
does not exist 
NOTE: it will be created on the next run. 
NOTE: index dir /etc/amanda/DailySet1/index/copper.zmanda.com does 
not exist 
NOTE: it will be created on the next run. 
NOTE: host info dir 
/etc/amanda/DailySet1/curinfo/uranium.zmanda.com does not exist 
NOTE: it will be created on the next run. 
NOTE: index dir /etc/amanda/DailySet1/index/uranium.zmanda.com does 
not exist 
NOTE: it will be created on the next run. 
NOTE: host info dir /etc/amanda/DailySet1/curinfo/quartz.zmanda.com 
does not exist 
NOTE: it will be created on the next run. 
NOTE: index dir /etc/amanda/DailySet1/index/quartz.zmanda.com does 
not exist 
NOTE: it will be created on the next run. 
Server check took 1.527 seconds 
Amanda Backup Client Hosts Check 
-------------------------------- 
Client check: 4 hosts checked in 0.894 seconds, 0 problems found 
(brought to you by Amanda 2.6.0p2)
```
2. The *amcheck* command should not generate any errors. If we see the expected "0 problems found" result, we can now initiate the first full backup:

**[amandabackup@quartz ~]\$ amdump DailySet1** 

- 3. Once the backup run is complete, the root user should receive an e-mail with the backup summary on the Amanda server.
- 4. We can now create a cron job for user *amandabackup* that will execute *amdump* and initiate the backups automatically. Execute the *crontab* command to create the job:

**[amandabackup@quartz ~]\$ crontab –e** 

and add this line to the file to run backups daily from Monday-Friday at 1am:

```
0 1 * * 1-5 /usr/sbin/amdump DailySet1
```
## **Recovery**

Finally, we will perform a recovery of some of the data we have backed-up. Note that this is a crucial step -- a backup system should always be checked to confirm that data can be recovered. Recovery procedure for windows client is different from Linux client. Direct restore on ZWC client is not yet supported. Data is first restored on Amanda Server, and then copied to ZWC client

### *Recovery of Linux client ( Copper ):*

1. On the host **Copper, as** the user *root,* run *amrecover* to initiate the data recovery process.

```
copper:/etc/amanda # amrecover DailySet1 
AMRECOVER Version 2.6.0. Contacting server on quartz.zmanda.com ... 
220 quartz AMANDA index server (2.6.0) ready. 
Setting restore date to today (2007-01-08) 
200 Working date set to 2007-01-08. 
200 Config set to DailySet1. 
501 Host copper is not in your disklist. 
Trying host copper.zmanda.com ... 
200 Dump host set to copper.zmanda.com. 
Use the setdisk command to choose dump disk to recover 
amrecover>
```
2. The list of commands below will demonstrate a recovery of a set of different files and directories to the "/tmp" directory.

```
amrecover> listdisk 
200- List of disk for host copper.zmanda.com 
201- /var/www/html 
200 List of disk for host copper.zmanda.com 
amrecover> setdisk /var/www/html 
200 Disk set to /var/www/html. 
amrecover> ls 
2007-01-05-13-04-03 tar-1.15/ 
2007-01-05-13-04-03 . 
amrecover> cd tar-1.15 
/var/www/html/tar-1.15 
amrecover> ls 
2007-01-05-13-04-03 scripts/ 
2007-01-05-13-04-03 doc/ 
2007-01-05-13-04-03 configure 
2007-01-05-13-04-03 config/ 
2007-01-05-13-04-03 COPYING 
2007-01-05-13-04-03 AUTHORS 
2007-01-05-13-04-03 ABOUT-NLS 
amrecover> add scripts/ 
Added dir /tar-1.15/scripts/ at date 2007-01-05-13-04-03 
amrecover> add configure 
Added file /tar-1.15/configure 
amrecover> add doc/ 
Added dir /tar-1.15/doc/ at date 2007-01-05-13-04-03 
amrecover> lcd /tmp 
amrecover> extract 
Extracting files using tape drive chg-disk on host 
quartz.zmanda.com. 
The following tapes are needed: DailySet1-02 
Restoring files into directory /tmp 
Continue [?/Y/n]? y 
Extracting files using tape drive chg-disk on host 
quartz.zmanda.com. 
Load tape DailySet1-02 now 
Continue [?/Y/n/s/t]? y 
./tar-1.15/doc/ 
./tar-1.15/scripts/ 
./tar-1.15/configure 
./tar-1.15/doc/Makefile.am 
./tar-1.15/doc/Makefile.in 
./tar-1.15/doc/convtexi.pl 
./tar-1.15/doc/fdl.texi
```

```
./tar-1.15/doc/freemanuals.texi 
./tar-1.15/doc/getdate.texi 
./tar-1.15/doc/header.texi 
./tar-1.15/doc/stamp-vti 
./tar-1.15/doc/tar.info 
./tar-1.15/doc/tar.info-1 
./tar-1.15/doc/tar.info-2 
./tar-1.15/doc/tar.texi 
./tar-1.15/doc/version.texi 
./tar-1.15/scripts/Makefile.am 
./tar-1.15/scripts/Makefile.in 
./tar-1.15/scripts/backup-specs 
./tar-1.15/scripts/backup.in 
./tar-1.15/scripts/backup.sh.in 
./tar-1.15/scripts/dump-remind.in 
./tar-1.15/scripts/restore.in 
amrecover> quit 
200 Good bye.
```
3. We can now verify that the files have been recovered successfully by running run the following command.

```
copper:/ # tree /tmp/tar-1.15 
/tmp/tar-1.15 
|-- configure 
 |-- doc 
 | |-- Makefile.am 
 | |-- Makefile.in 
  | |-- convtexi.pl 
  | |-- fdl.texi 
  | |-- freemanuals.texi 
  | |-- getdate.texi 
  | |-- header.texi 
  | |-- stamp-vti 
  | |-- tar.info 
  | |-- tar.info-1 
  | |-- tar.info-2 
  | |-- tar.texi 
   | `-- version.texi 
`-- scripts 
|-- Makefile.am 
|-- Makefile.in 
|-- backup-specs 
|-- backup.in 
|-- backup.sh.in 
|-- dump-remind.in 
 `-- restore.in
```
## **2 directories, 21 files**

### *Recovery of ZWC client ( Uranium ):*

The procedure to recover backup of windows client Uranium is as follows.

1. Login as root on Amanda Server and create a directory, where you will restore the data. Make user "amandabackup" as the owner of the directory.

```
# mkdir /restore
```
**# chown amandabackup:disk /restore** 

2. As user 'amandabackup' confirm the type of backup that you want to restore using command "amadmin". In our case we will be restoring full as well as incremental backup dated 13 August 2008. Syntax for amadmin is "amadmin <BackupSetName> find <hostname> <disk>"

```
# su - amandabackup 
-sh-3.00$ amadmin DailySet1 find uranium.zmanda.com C:/Data 
date host disk lv tape or file 
file part status 
2008-08-13 10:23:07 uranium.zmanda.com "C:/Data" 0 DailySet1-8 
1 1/1 OK 
2008-08-13 10:25:15 uranium.zmanda.com "C:/Data" 1 DailySet1-9 
1 1/1 OK
```
3. Change directory to /restore

**-sh-3.00\$ cd /restore** 

4. Use "amfetchdump" to extract the contents from full backup (2008-08-13 10:23:07).Syntax of the command is "amfetchdump <BackupSetName <host> <disk> <YYYYMMDDHHMMSS>"

```
-sh-3.00$ amfetchdump DailySet1 uranium.zmanda.com C:/Data 
20080813102307 
1 tape(s) needed for restoration 
The following tapes are needed: DailySet1-8 
Press enter when ready 
amfetchdump: slot 9: time 20080813102515 label DailySet1-9 (wrong 
tape) 
amfetchdump: slot 10: time X label DailySet1-10 (wrong 
tape) 
amfetchdump: slot 11: time X label DailySet1-11 (wrong 
tape) 
amfetchdump: slot 12: time X label DailySet1-12 (wrong 
tape) 
amfetchdump: slot 1: time 20080808060359 label DailySet1-1 (wrong 
tape) 
amfetchdump: slot 2: time 20080808063824 label DailySet1-2 (wrong 
tape) 
amfetchdump: slot 3: time 20080811050822 label DailySet1-3 (wrong 
tape) 
amfetchdump: slot 4: time 20080811060158 label DailySet1-4 (wrong 
tape) 
amfetchdump: slot 5: time 20080811063142 label DailySet1-5 (wrong 
tape) 
amfetchdump: slot 6: time 20080811063355 label DailySet1-6 (wrong 
tape) 
amfetchdump: slot 7: time 20080813095029 label DailySet1-7 (wrong 
tape) 
amfetchdump: slot 8: time 20080813102307 label DailySet1-8 (exact 
label match) 
Scanning volume DailySet1-8 (slot 8) 
amfetchdump: 1: restoring FILE: date 20080813102307 host 
uranium.zmanda.com disk "C:/Data" lev 0 comp N program pkzip
```
5. Now extract the contents from incremental backup (2008-08-13 10:25:15 )

```
-sh-3.00$ amfetchdump DailySet1 uranium.zmanda.com C:/Data 
20080813102515 
1 tape(s) needed for restoration 
The following tapes are needed: DailySet1-9 
Press enter when ready 
amfetchdump: slot 8: time 20080813102307 label DailySet1-8 (wrong 
tape) 
amfetchdump: slot 9: time 20080813102515 label DailySet1-9 (exact 
label match) 
Scanning volume DailySet1-9 (slot 9) 
amfetchdump: 1: restoring FILE: date 20080813102515 host 
uranium.zmanda.com disk "C:/Data" lev 1 comp N program pkzip
```
6. Now you can see both the files ( full + incremental ) in /restore

**-sh-3.00\$ ls uranium.zmanda.com.C\_\_Data.20080813102307.0 uranium.zmanda.com.C\_\_Data.20080813102515.1** 

7. Move both the files from step 6 to the windows system where you want to restore and extract the data using Compressed Folders utility in Windows XP or programs such as Winzip or PKzip.

### *Recovery of Windows 2000 client ( Nickel):*

Recovery process of **Nickel** is exactly same as the recovery of Linux client **Copper**. Just in this case you have to do recovery ( amrecover) on Amanda Server ( Quartz ) and then move the restored data to Nickel.

# **Conclusion**

So, as we have just seen, backing-up and restoring files with Amanda is incredibly easy. Setup is also very quick. For more information, there is a wealth of documentation and examples available on the **Amanda Wiki**. There is also a large community ready to respond to ideas and requests for help on the **Amanda Forums**. As you explore the features and flexibility of Amanda, you will find that there is much more power to be harnessed from building your backup and recovery solution around Amanda.